# WiewPoint for Windows

The following Help Topics are available:

What is ViewPoint?

File Commands

**Edit Commands** 

View Commands

Using an Icon Editor

Using a Graphics Editor

File Types Supported

**About ViewPoint** 

For Help on Help, Press F1

### What is ViewPoint?

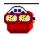

ViewPoint is a simple answer to an old problem -- how to quickly scan through a list of graphics files to find the one you want? With ViewPoint you can simply change to the drive and directory desired and quickly scan through the list of files available, viewing each as you go by. Use your mouse or your arrow and tab keys -- it's equally simple.

ViewPoint offers the following features...

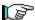

Supports BMP, RLE, DIB, ICO and WMF files in 16- and 256-color format

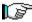

Automatically resizes to fit the graphic for BMP, RLE, DIB and ICO files

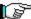

Allows you to resize the viewer when viewing Windows Metafile (WMF) files

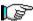

Allows you to open the file directly using a graphical editor you specify

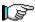

Allows you to create new files using the same graphical editor

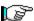

Lets you copy, rename delete or move files

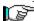

Provides on-line help

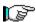

Lets you view large graphical files by maximizing the Viewer

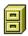

### **File Commands**

**New** Launches your chosen graphical editor to create a new file.

**Open** If you're viewing a picture, ViewPoint launches your chosen graphical editor and loads

the currently selected file. Your editor must support the file type chosen. If you're

viewing an icon, ViewPoint launches your chosen icon editor.

If **Paintbrush** is your chosen editor and you choose a file format not supported by

Paintbrush, you are given the option to edit a copy of the image.

**Rename** Lets you rename your currently selected file. **Copy** Copy the currently selected file to a new file

**Move** Move the currently selected file to a new location. You can also rename the file as you

move it.

**Delete** Deletes the currently selected file.

**Reset Pattern...** Re-establishes the default file specification in the current directory for viewing files.

**Exit** Closes down the program

## **Edit Commands**

Copy

Copies the current graphic to the Clipboard.

**Edit VUEPOINT.INI** 

Launches Notepad to edit ViewPoint's initialization file, VUEPOINT.INI.

This file is located in your Windows directory. This can be handy if you need to specify a graphics or icon editor and the path is too long to fit in the dialog box provided from the Options menu.

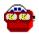

## **View Commands**

Clipboard Launches or displays Windows' Clipboard Viewer.

Max Viewer Maximizes the Viewer Viewer window for easier viewing of large files. This entry

changes to Restore Viewer when the Viewer window is maximized.

**Fetch Viewer** This "finds" the Viewer window and aligns it with the Controller window. Helpful

if you've lost track of it!

**<u>Home Windows</u>** Rearranges both the Viewer Window and the Viewer Controller. This is like

Fetch Viewer except that it moves both windows 'home' to the top left corner of

the screen.

# **Options**

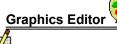

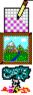

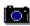

Allows you to select the default editor to use when editing graphical files. ViewPoint will store this information in a file called VIEWPOINT.INI in your WINDOWS directory.

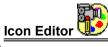

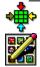

Allows you to select the default editor to use when editing icon files. This will also be stored in VIEWPOINT.INI.

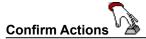

When this option is checked, ViewPoint will ask for confirmation before you copy, delete, move or rename files.

## **Other Features**

**Pixel Placement** If you work a lot with graphics files, you often need to know the exact pixel

location of a point on a drawing. When you hold down the left mouse button while the mouse is over the Viewer window its caption will indicate the current X

and Y coordinates of the mouse.

Window State Memory ViewPoint will remember it's window state when you close it

down. When you next start the program it will assume the window state

(Maximized or Normal) it had when you last used it!

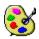

# Using a Graphics Editor with ViewPoint

When you click on File Graphics Editor a dialog box pops up prompting you for the name of the program to use in editing your image files. If the program is on your path, just type the file name; if not, type the full path and file name. ViewPoint will then store this information in a file called VUEPOINT.INI in your Windows directory.

Whenever you click <u>File Open ViewPoint</u> will launch this program to edit the image file currently being viewed (unless you're viewing an icon file, in which case see <u>Using an Icon Editor with ViewPoint</u>. If you click File New ViewPoint will launch this program without loading a file.

The default Graphics Editor is PBRUSH.EXE, also known as PaintBrush, and comes with every copy of Windows. PaintBrush can only edit BMP files, so if you click <u>File Open</u> on a non BMP file you'll be given the option to edit a COPY of the image which will be pasted in via the clipboard.

If you choose another graphics editor other than PaintBrush, it will be up to the program you choose to determine whether the file type is supported and can be edited.

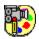

## Using an Icon Editor with ViewPoint

When you click on <u>File Icon</u> Editor a dialog box pops up prompting you for the name of the program to use in editing icon files. If the program is on your path, just type the file name; if not, type the full path and file name. ViewPoint will then store this information in a file called VIEWPOINT.INI in your Windows directory.

Whenever you click <u>File Open</u> while viewing an icon file, ViewPoint will launch this program to edit the icon file. If you're viewing an non-icon file, see <u>Using a Graphics Editor with ViewPoint</u>.

There is no default Icon Editor specified when you first run ViewPoint; you must specify one using the process described above..

# 

**BMP** Standard Windows Bit Map file

RLE Run Length Encoded Bit Map file. Like a BMP, only encoded to take up less space on your

disk.

**DIB** Device Independent Bit Map file. Usually a BMP, sometimes an RLE.

**WMF** Windows MetaFile. Unlike Bit Map files which store information on every pixel in the picture,

MetaFiles contain instructions on how to draw themselves! This is why WMF files are

resizeable in ViewPoint; you select the size, the file draws itself to match.

PCX PC PaintBrush file format.

**ICO** Windows Icon file, a 32 by 32 Pixel bit map. You often need a separate editor to edit icon

files. (See Using an Icon Editor).

**NOTE:** With Version 1.5, ViewPoint now supports 256-color graphics.

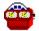

#### **About ViewPoint...**

ViewPoint is produced by Marquette Computer Consultants of San Rafael, California. MCC provides a broad range of services for business and multimedia computing using IBM compatible desktop computers in the Microsoft Windows 3.x environment. MCC offers the following services...

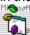

Windows Programming in Microsoft Visual Basic

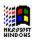

Windows installation, optimization training and support

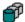

**Database programming** for Windows/DOS applications in standalone, networked and/or SQL Server environments

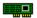

Hardware support, assistance and troubleshooting

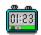

MCC also produces **TaskTracker for Windows**, a shareware time management and reporting program currently available on Windows OnLine, CompuServe, BIX and many other bulletin board services.

For more information, contact

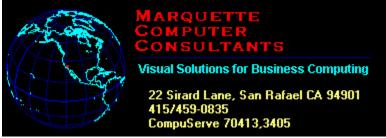